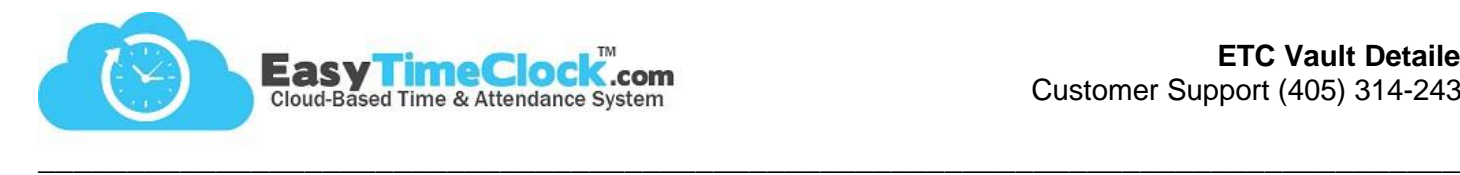

The ETC Vault restriction allows you to download our exclusive browser onto one or more PC's, making the time clock inaccessible to your employees from any other location.

**Setup** Tab, **Clock In Restriction**

1. Choose "**ETC Vault**"

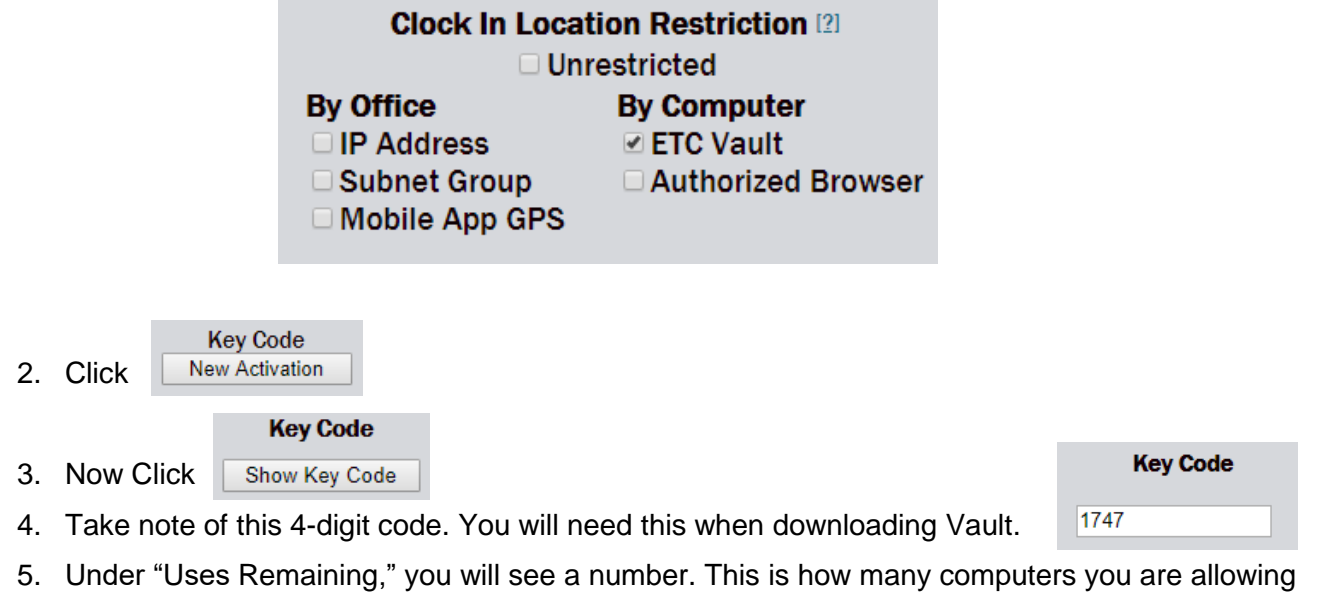

- access with that particular Activation Code. The number is editable.
- 6. Under "Username," you can set each employee to their own Key Code. Otherwise, all employees can share the same Key Code by keeping Usernames at "All Usernames."

## All Usernames:

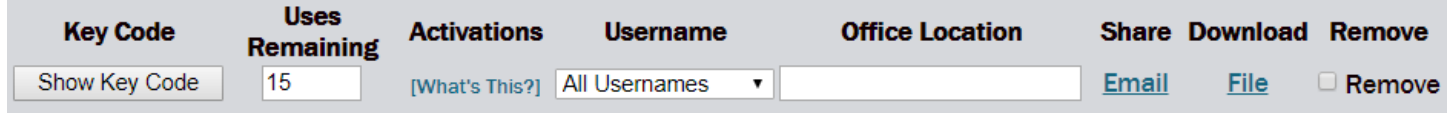

## Individual Usernames:

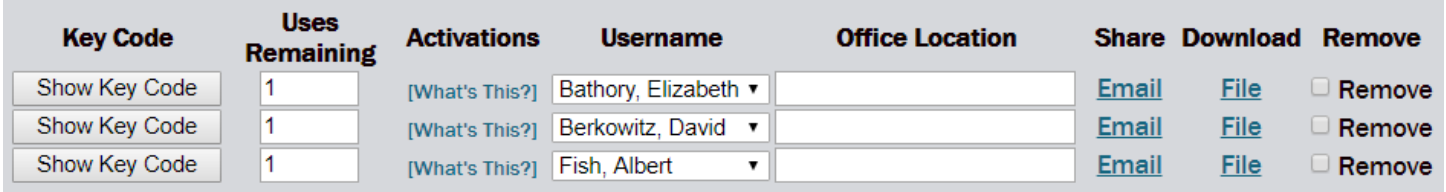

- 7. "Office Location" *is an optional field where you can record more information about where each code was used.*
- 8. Make sure you [Save Changes]

Easy Time Clock, All Rights Reserved

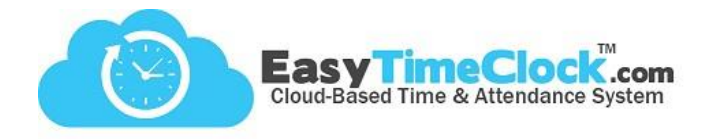

## **Downloading the Easy Time Clock Browser**

**E** If downloading the browser yourself, you can simply click the **Downloads link from the Clock In** Restriction page.

**\_\_\_\_\_\_\_\_\_\_\_\_\_\_\_\_\_\_\_\_\_\_\_\_\_\_\_\_\_\_\_\_\_\_\_\_\_\_\_\_\_\_\_\_\_\_\_\_\_\_\_\_\_\_\_\_\_\_\_\_\_\_\_\_\_\_\_\_\_\_\_\_\_\_\_\_\_\_\_\_**

- $\oplus$  If employees are downloading the browser themselves...
	- From the Clock In Restriction page, you can send instructions and the Key Code to employees via Email.
	- **They can visit [https://www.easytimeclock.com/EtcVault.](https://www.easytimeclock.com/EtcVault)**
	- **They can visit [www.easytimeclock.com,](http://www.easytimeclock.com/) use the Downloads menu to choose "ETC Vault."**

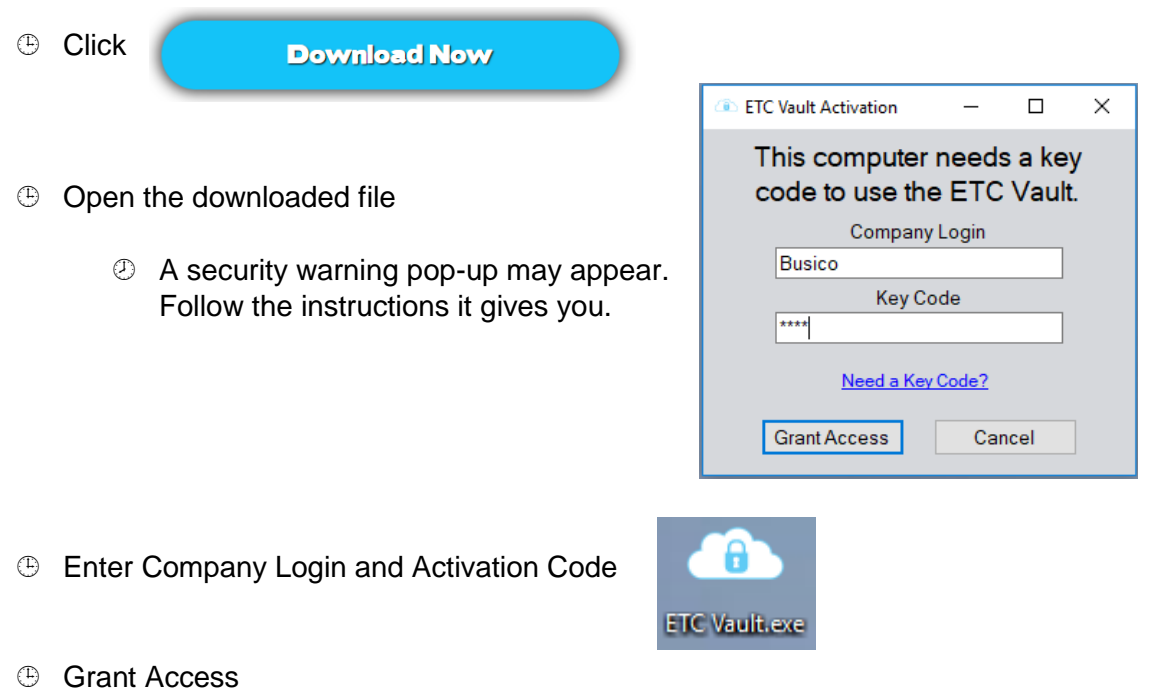

Now a shortcut of the login page will be created on the desktop. Employees can *only* clock in and out from this shortcut.